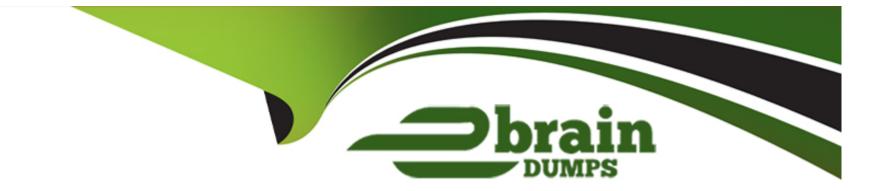

# **Free Questions for MB-820 by ebraindumps**

# Shared by Farley on 15-04-2024

**For More Free Questions and Preparation Resources** 

**Check the Links on Last Page** 

# **Question 1**

#### **Question Type:** Hotspot

A company plans to integrate tests with its build pipelines.

The company has two Docket sandbox environments: SandboxA and SandboxB.

You observe the following:

- \* SandboxA is configured without the Test Toolkit installed.
- \* SandboxB must be configured from scratch. The Test Toolkit must be installed in SandboxB during configuration.

You need to configure the sandbox environments.

How should you complete the cmdlets? To answer, select the appropriate options in the answer area.

#### Test Toolkit

-containerName SandboxA
 includeTestToolkit
 install-TestToolkitToBcContainer
 Import-TestToolkitToBcContainer

\$artifactUrl = Get-BcArtifactUrl -type 'OnPrem' -country 'w1'
\$licenseFile = 'C:\Lic\license.bclicense'
Get-BcArtifactUrl -type 'OnPrem' -country 'w1'
New-BcContainer `
 -accept\_eula `
 -containerName 'SandboxB' `
 -artifactUrl \$artifactUrl `
 -imageName 'ImageB' `

-licenseFile \$licenseFile `

includeTestToolkit
includeTestFramework
Install-TestToolkitToBcContainer
Import-TestToolkitToBcContainer

-includeAL `
-vsixFile (Get-LatestAlLanguageExtensionUrl) `
-updateHosts

## **Question 2**

#### **Question Type: DragDrop**

You are developing a test application to test the posting process of a sales order. You must provide the following implementation:

- \* Specify the value of post options (dialog: Ship, Invoice, Ship & Invoice) as Invoice.
- \* Perform calculations and values checking.

You need to complete the development of the test codeunit.

Which methods should you use? To answer, move the appropriate methods to the correct implementation. You may use each method once, more than once, or not at all. You may need to move the split bar between panes or scroll to view content.

NOTE: Each correct selection is worth one point.

| Methods       | Test codeunit implementations                     |        |
|---------------|---------------------------------------------------|--------|
| Normal Normal | Implementation                                    | Method |
| Test          | Specify the value of the post options as Invoice. |        |
|               | Perform calculations and values checking.         |        |

## **Question 3**

**Question Type:** MultipleChoice

You have a decimal variable named AmountICY.

You need to round up the variable to four decimal places.

Which result value should you use?

### **Options:**

- A- Result: = Round (AmountLCY,A. '>'}:
- **B-** Result: = Round {AmountLCY. 0.0001. =');
- C- Result: = Round (AmountLCY. 0.0001. '<'):
- **D-** Result: = Round (AmountLCY, 0.0001, >');

### Answer:

В

### **Explanation:**

To round up a decimal variable to four decimal places in Microsoft Dynamics 365 Business Central, you should use the Round function with specific parameters. The correct formula is Result := Round(AmountLCY, 0.0001, '=') (B). This function rounds the AmountLCY variable to the nearest value based on the second parameter, which is 0.0001 in this case, representing four decimal places. The third parameter, '=', specifies that the function should round to the nearest value, which effectively rounds up the value when it's halfway

between two possible rounded values. This approach ensures that the AmountLCY variable is accurately rounded to four decimal places, which is essential for financial calculations and reporting to maintain precision.

# **Question 4**

**Question Type: Hotspot** 

You create a table with fields.

You observe errors in the code

You need to resolve the errors.

```
01 field(1; "Job No."; Code[20])
02 {
      Caption = 'Job No.';
03
04 }
05 field(2; Description; text[150])
06 {
      Caption = 'Description';
07
08 }
09 field(3; "Sales Amount"; Decimal)
10 {
      AutoFormatType = 1;
11
      CalcFormula = sum("Job Task"."Recognized Sales Amount" where("Job No." = field("No.")));
12
13
      Caption = 'Calc. Recog. Sales Amount';
      Editable = false;
14
15 }
16 field(5; "Over Budget"; Boolean)
17 {
      Caption = 'Over Budget';
18
19 1
20 field(6; "Project Manager"; Code[50])
21 {
22
      Caption = 'Project Manager';
23
      TableRelation = "User Setup";
24 }
```

For each of the following statements, select Yes if the statement is true. Otherwise, select No.

NOTE: Each correct selection is worth one point.

#### **Error resolution**

| Statement                                              | Yes | No<br>O |
|--------------------------------------------------------|-----|---------|
| In line 12, declare "Job Task" as a variable.          |     |         |
| Add the property FieldClass = FlowField; for field 3.  | 0   | 0       |
| Add the property FieldClass = FlowFilter; for field 3. | 0   | 0       |
| In line 23, assign the "User Setup" table to a field.  | 0   | 0       |

#### **Question Type:** MultipleChoice

A company has a task that is performed infrequently. Users often need to look up the procedure to complete the task.

The company requires a wizard that leads users through a sequence of steps to complete the task.

You need to create the page to enable the wizard creation.

Which page type should you use?

**Options:** 

#### A- NavigatePage

- B- Card
- C- RoleCenter
- D- List

#### Answer:

А

## **Explanation:**

For a task that is performed infrequently and requires users to follow a sequence of steps, a wizard-like interface is ideal. In Microsoft Dynamics 365 Business Central, the NavigatePage page type (A) is best suited for this purpose. NavigatePage is designed to guide users through a series of steps or pages, allowing them to complete a task by making choices or entering data in a structured manner. This page type is often used for setup wizards, data migration tasks, or any other process that benefits from a step-by-step approach. Unlike the other page types like Card (B), RoleCenter (C), or List (D), NavigatePage specifically supports the navigation and decision-making flow required for wizard creation, making it the optimal choice for this requirement.

## **Question 6**

**Question Type:** MultipleChoice

A company has a Business Central online environment.

You are exporting a file from a client by using the DownloadFromStream method.

You need to create an InStream data type to send the data

Which solution should you use?

### **Options:**

A- Use OeateInStream method from codeunit 'Temp Blob'.

B- Use OeateInStream method for BLOB field of 'TempBlob' table.

C- Use CreateInStream method for File type variable.

### Answer:

А

## **Explanation:**

When exporting a file from a client using the DownloadFromStream method in a Business Central online environment, you need to create an InStream data type to send the data. The solution is to use the CreateInStream method from codeunit 'Temp Blob' (A). The Temp Blob codeunit provides temporary storage of BLOBs (Binary Large Objects) and is commonly used for handling files and streams in Business Central. By using the CreateInStream method on a Temp Blob, you create an InStream that can then be used with the

DownloadFromStream method to send the file data to the client. This approach is efficient for file handling and transfer in Business Central, especially in scenarios involving data export or file manipulation.

# **Question 7**

#### **Question Type:** MultipleChoice

You create a page with the PageType property set to RoleCenter.

You navigate through the different sections of the page.

You need to add functionalities to the page.

What should you do?

### **Options:**

- A- Define actions in the area (reporting) before actions in the area (creation).
- B- Define the navigation menu in the area(processing).
- C- Define the navigation bar in the area (embedding).

#### **Answer:**

А

## **Explanation:**

When creating a page with the PageType property set to RoleCenter in Microsoft Dynamics 365 Business Central, it's essential to organize the functionalities and actions in a manner that enhances user experience and efficiency. The best practice is to define actions in the area (reporting) before actions in the area (creation) (A). This organization allows users to access reporting and analytical features quickly, which are commonly used in Role Centers for overview and insight purposes, before moving on to creation or transactional tasks. This logical flow aligns with typical user workflows, where analysis and review precede the creation of new records or transactions. The other options, such as defining the navigation menu in the area(processing) (B), defining the navigation bar in the area (embedding) (C), or adding a source table on the Role Center page (D), do not directly address the need to add functionalities to the Role Center page in a user-friendly manner.

## **Question 8**

**Question Type: Hotspot** 

You are writing a procedure to block all inventory items with numbers that do not start with the letter S.

You need to complete the procedure.

How should you complete the code expressions? To answer, select the appropriate options in the answer area.

NOTE: Each correct selection is worth one point.

Procedure

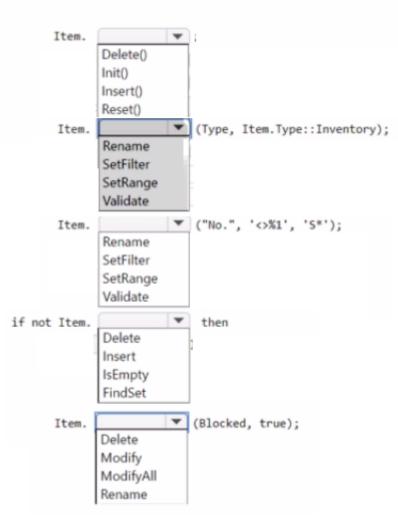

# **Question 9**

#### **Question Type: Hotspot**

You plan to create a table to hold client data.

You have the following data integrity requirements:

- \* Lookups into other records must be established.
- \* Validate if a record exists in a destination record.

You need to select the table field property to use for each requirement.

Which table field property should you use? To answer, select the appropriate options in the answer area.

NOTE: Each correct selection is worth one point.

#### **Build tables**

#### Requirement

Establish lookups into other records.

Validate if a record exists.

#### Table field property

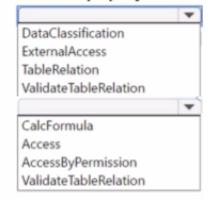

## **Question 10**

#### **Question Type:** MultipleChoice

You are creating an entitlement object in Business Central to enable transactability for AppSource apps.

You must map the entitlement object to a plan in Partner Center.

You need to select the value of the Type property to use in the entitlement object.

Which value should you use?

## **Options:**

A- PerUserServicePlan

B- Implicit

C- Unlicensed

D- Role

#### Answer:

А

## **Explanation:**

In Business Central, when creating an entitlement object to enable transactability for AppSource apps and mapping it to a plan in Partner Center, the Type property of the entitlement object should be set to PerUserServicePlan (A). The PerUserServicePlan type is used to define an entitlement that is based on a service plan, which is typically how transactability features are managed for apps distributed through AppSource. This type of entitlement allows for the mapping of specific features or capabilities of the app to a service plan in Partner Center, enabling granular control over what users are entitled to use based on their subscription. The other values, such as Implicit (B), Unlicensed (C), and Role (D), are used in different contexts and do not apply to the scenario of mapping an entitlement object to a plan for AppSource apps.

## **To Get Premium Files for MB-820 Visit**

https://www.p2pexams.com/products/mb-820

For More Free Questions Visit

https://www.p2pexams.com/microsoft/pdf/mb-820

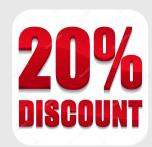